## Novell **GroupWise**

6.5

www.novell.com

## INICIO RÁPIDO

GroupWise 6.5 de Novell es un sistema de correo electrónico corporativo y compatible con varias plataformas que proporciona seguridad en mensajes, calendarios, programación y mensajes instantáneos. GroupWise también incluye gestión de tareas, gestión de contactos, gestión de documentos y otras herramientas de productividad. GroupWise se puede utilizar en el escritorio en la oficina, en un navegador Web en cualquier lugar donde disponga de una conexión a Internet e incluso en dispositivos inalámbricos. El sistema GroupWise se puede ejecutar en NetWare®, Linux\*, Windows\* o en cualquier combinación de estos sistemas operativos. Los usuarios de GroupWise pueden acceder a sus buzones desde escritorios que ejecuten Linux, Windows o Macintosh\*; en un navegador Web en cualquier lugar donde dispongan de una conexión a Internet e incluso en dispositivos inalámbricos.

En esta guía de *Inicio rápido* se proporciona una descripción básica de alto nivel para instaladores de GroupWise principiantes y una lista de verificación concisa de puntos esenciales para instaladores de GroupWise con experiencia. Para obtener instrucciones de instalación y requisitos del sistema completos, consulte la *GroupWise Installation Guide* (Guía de instalación de GroupWise).

- □ "Ubicación de la documentación de GroupWise" en la página 2
- $\Box$  "Instalación de un sistema GroupWise básico" en la página 2
- $\Box$  "Acceso a su buzón de GroupWise" en la página 4
- $\Box$  "Conexión del sistema GroupWise a Internet" en la página 5
- $\Box$  "Acceso al buzón de GroupWise desde el navegador Web o desde un dispositivo inalámbrico" en la página 6
- $\Box$  "Comunicación en tiempo real con otros usuarios de GroupWise" en la página 8
- $\Box$  "Monitorización del sistema GroupWise" en la página 8
- □ "Agrupación en clúster del sistema GroupWise" en la página 9
- □ "Actualización del sistema GroupWise con Support Packs" en la página 10

# **Novell**

## <span id="page-1-0"></span>UBICACIÓN DE LA DOCUMENTACIÓN DE GROUPWISE

Puede disponer de la siguiente documentación de GroupWise en los CD de GroupWise 6.5:

Documentación **Ubicación** Readme (Léame) de GroupWise \readmeus.txt de instalación de GroupWise)

*GroupWise Installation Guide* (GuÌa \docs\us\GroupWiseInstallationGuide.pdf

Puede disponer de la siguiente documentación adicional de GroupWise en el sitio Web de documentación de GroupWise 6.5 (http://www.novell.com/documentation/lg/gw65/ [index.html\):](http://www.novell.com/documentation/lg/gw65/index.html)

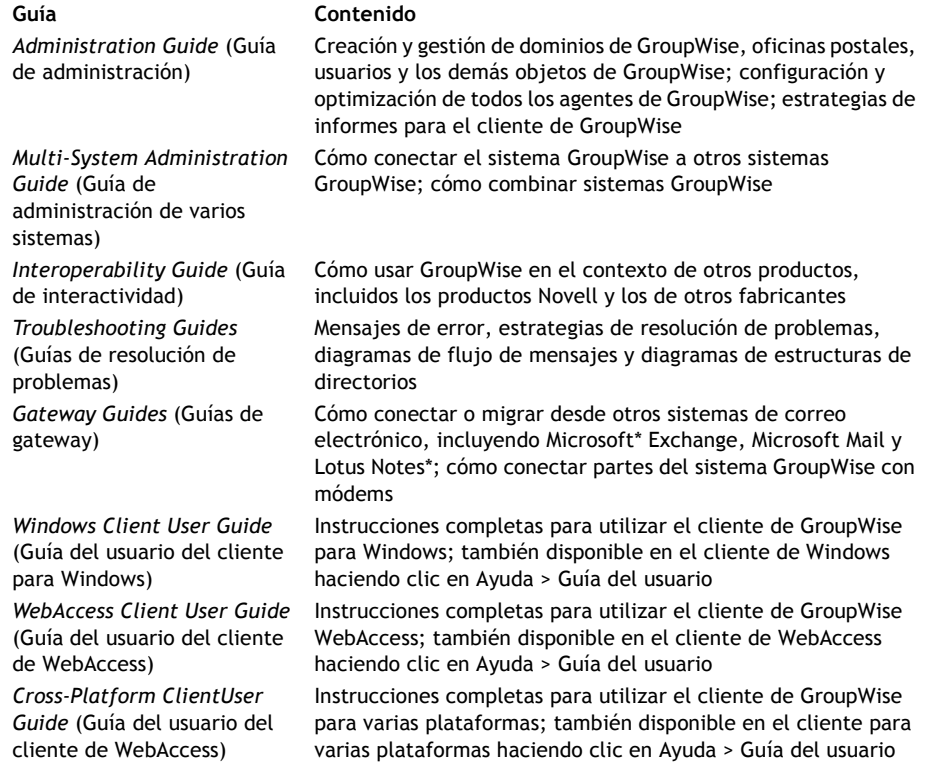

### <span id="page-1-1"></span>INSTALACIÓN DE UN SISTEMA GROUPWISE BÁSICO

Un sistema GroupWise básico consta de un dominio y una oficina postal, una biblioteca de documentos y usuarios. El Agente de oficina postal (POA) entrega mensajes entre los buzones de los usuarios de cada oficina postal y el Agente de transferencia de mensajes (MTA) distribuye mensajes entre oficinas postales y dominios en un sistema GroupWise completo.

## <span id="page-2-0"></span>**Requisitos del sistema GroupWise**

 $\Box$  Cualquiera de los siguientes sistemas operativos de servidor:

- \* NetWare 4.2, NetWare 5.1 o NetWare 6.x, además del Support Pack más reciente de la versión de NetWare correspondiente
- \* Standard Server 8 de SUSE®, Enterprise Server 8 de SUSE, Enterprise Linux 3 ES de Red Hat\* o Enterprise Linux 3 AS de Red Hat
- \* Windows NT\* Server o Windows 2000 Server, además del Service Pack más reciente de la versión de Windows correspondiente
- $\Box$  NDS<sup>®</sup> o eDirectory<sup>™</sup> (cualquier versión de cualquier plataforma; no obstante, si desea utilizar LDAP con GroupWise, es preciso disponer de eDirectory 8.5 o posterior)
- $\Box$  ConsoleOne® 1.3.4
	- Versión 1.3.6 o posterior para Linux, además de X Window System\*, versión X11R6
	- $\bullet$  Versión 1.3.4 o posterior para Windows

#### <span id="page-2-1"></span>**Instalación del sistema GroupWise básico**

1 Inicie el Asesor de instalación de GroupWise:

En una estación de trabajo de Windows (o en un servidor Windows que cumpla los requisitos de los agentes en caso de que los esté instalando en Windows), ejecute setup.exe en la raíz del CD *GroupWise 6.5 Administrator* (Administrador de GroupWise 6.5), o

en un servidor Linux que cumpla los requisitos de los agentes, ejecute install en la raíz del CD *GroupWise 6.5 for Linux Administrator* (Administrador de GroupWise 6.5 para Linux).

- 2 En el Asesor de instalación, haga clic en Crear o actualizar un sistema de GW.
- **3** Siga las instrucciones que aparecen en pantalla del Asesor de instalación para extender el esquema de eDirectory para objetos de GroupWise, instale los integrables del Administrador de GroupWise en ConsoleOne y configure el directorio de distribución del software de GroupWise.
- 4 Siga las instrucciones que aparecen en pantalla del Asesor de configuración para crear el primer dominio y oficina postal, añadir usuarios e instalar el MTA y el POA para el nuevo dominio y oficina postal.

En NetWare y Windows, el Asesor de configuración puede iniciar los agentes de forma inmediata.

Además de la *GroupWise Installation Guide* (Guía de instalación de GroupWise), consulte Domains, Post Offices, Message Transfer Agent, and Post Office Agent (dominios, oficinas postales, Agente de transferencia de mensajes y Agente de oficina postal) en la *GroupWise*  Administration Guide (Guía de administración de GroupWise) para obtener más información.

## <span id="page-3-0"></span>ACCESO A SU BUZÓN DE GROUPWISE

Todos los usuarios de GroupWise tienen un buzón en una oficina postal. En un entorno de lugar de trabajo corporativo, los usuarios con estaciones de trabajo de Windows pueden ejecutar el cliente de GroupWise para Windows para acceder a sus buzones y enviar y recibir correo. Los usuarios con estaciones de trabajo de Linux o Macintosh pueden ejecutar el cliente de GroupWise para varias plataformas.

## <span id="page-3-1"></span>Requisitos de la estación de trabajo del cliente Windows de GroupWise

! Cualquiera de las siguientes versiones de Windows:

- \* Windows 98 en un Pentium\* 133 o posterior con al menos 48 MB de RAM
- " Windows NT en un Pentium 133 o posterior con al menos 64 MB de RAM
- \* Windows 2000 en un Pentium 200 o posterior con al menos 128 MB de RAM
- \* Windows XP en un Pentium 300 o posterior con al menos 128 MB de RAM
- $\Box$  60 MB de espacio disponible en disco para instalar el cliente de Windows

## **Instalación del cliente para Windows de GroupWise**

- 1 En una estación de trabajo de Windows que cumpla los requisitos del cliente, inserte el CD *GroupWise 6.5 Client* (Cliente de GroupWise 6.5). El programa de instalación del cliente se iniciará de forma automática. En caso contrario, ejecute setup.exe en la raíz del CD.
- **2** Siga las instrucciones que aparecen en pantalla para instalar el software del cliente para Windows en la estación de trabajo. El programa de configuración puede iniciar el cliente de GroupWise para Windows de forma inmediata.

Para informes de todo el sistema del software del cliente para Windows, probablemente no se le proporcionará un CD a cada usuario de GroupWise. Consulte Client (Cliente) en la *GroupWise* Administration Guide (Guía de administración de GroupWise) para obtener distintas alternativas de informes de clientes, incluyendo el uso de ZENworks® para Desktops de Novell.

## Requisitos de la estación de trabajo del cliente de GroupWise para varias **plataformas**

- $\Box$  Cualquiera de los siguientes sistemas operativos de escritorio:
	- \* LINUX Desktop de SUSE, LINUX 8.2 de SUSE o LINUX 9 Professional de SUSE, además del escritorio KDE o el escritorio GNOME
	- \* Red Hat 9 o Red Hat Enterprise 3 WS, además del escritorio GNOME
	- $\bullet$  Macintosh OS 10.3 (Panther)
	- \* Cualquier versión de Windows de las enumeradas en "Requisitos de la estación de trabajo del cliente Windows de GroupWise" en la página 4
- $\Box$  40 MB de espacio disponible en disco para instalar el cliente para varias plataformas

#### Instalación en Linux del cliente de GroupWise para varias plataformas

- 1 En una estación de trabajo de Linux que cumpla los correspondientes requisitos del cliente para varias plataformas, inserte el CD *GroupWise 6.5 for Linux Client* (Cliente de GroupWise 6.5 para Linux). El programa de configuración del cliente se iniciará de forma automática. En caso contrario, ejecute install en la raíz del CD.
- **2** Siga las instrucciones que aparecen en pantalla para instalar el software del cliente para varias plataformas en la estación de trabajo de Linux. El programa de configuración puede iniciar el cliente para varias plataformas de forma inmediata.

#### Instalación en Macintosh del cliente de GroupWise para varias plataformas

- 1 En una estación de trabajo de Macintosh, acceda al archivo GroupWise.sit en el CD *GroupWise 6.5 for Linux Client* (Cliente de GroupWise 6.5 para Linux).
- **2** Haga doble clic en el archivo GroupWise.sit para instalar el software del cliente para varias plataformas en la estación de trabajo de Macintosh. El proceso de instalación añadirá un icono del cliente de GroupWise para varias plataformas en su escritorio.
- **3** Haga doble clic en el icono del cliente de GroupWise para varias plataformas para iniciar este cliente.

Para informes de todo el sistema del software del cliente para varias plataformas, probablemente no se le proporcionará un CD a cada usuario de GroupWise. Consulte Client (Cliente) en la GroupWise Administration Guide (Guía de administración de GroupWise) para obtener distintas alternativas de informes de clientes, incluyendo el uso de Red Carpet™ de Ximian®.

## <span id="page-4-0"></span>CONEXIÓN DEL SISTEMA GROUPWISE A INTERNET

El Agente de Internet de GroupWise añade los servicios de mensajería de Internet al sistema GroupWise. Con el Agente de Internet instalado, los usuarios de GroupWise pueden enviar mensajes a los destinatarios que se encuentren en cualquier lugar de Internet. Pueden conectarse a sus buzones de GroupWise mediante clientes de correo electrónico POP3 o IMAP4 estándar en lugar de mediante un cliente de GroupWise. Los usuarios de GroupWise también pueden suscribirse a los servidores de listas de Internet del cliente de GroupWise para Windows.

#### **Requisitos del sistema para el Agente de Internet de GroupWise**

- $\Box$  Cualquier sistema operativo de servidor de los enumerados en "Requisitos del sistema GroupWise" en la página 3
- $\Box$  Conectividad con Internet, incluyendo un proveedor de servicios de Internet (ISP) o una resolución de dirección DNS interna

#### Instalación del Agente de Internet de GroupWise

- 1 Inicie el Asesor de instalación de GroupWise. Para obtener instrucciones al respecto, consulte "Instalación del sistema GroupWise básico" en la página 3.
- **2** Haga clic en Instalar productos > Agente de Internet de GroupWise > Instalar el Agente de Internet de GroupWise.
- **3** Siga las instrucciones que aparecen en pantalla para instalar el Agente de Internet en el servidor NetWare, Linux o Windows local.

En NetWare o Windows, el Asesor de instalación puede iniciar el Agente de Internet de forma inmediata.

Además de la *GroupWise Installation Guide* (Guía de instalación de GroupWise), consulte Internet Agent (Agente de Internet) en la *GroupWise Administration Guide* (GuÌa de administración de GroupWise) para obtener más información.

## <span id="page-5-0"></span>ACCESO AL BUZÓN DE GROUPWISE DESDE EL NAVEGADOR WEB O DESDE UN DISPOSITIVO INAL£MBRICO

GroupWise WebAccess permite a los usuarios de GroupWise acceder a sus buzones de GroupWise mediante navegadores Web, teléfonos inalámbricos habilitados para WAP, dispositivos de Palm OS\* y dispositivos de Windows CE. El Agente de WebAccess se comunica con los demás agentes de GroupWise para obtener información de los buzones de GroupWise. La aplicación WebAccess se integra en el navegador Web para mostrar la información del buzón de GroupWise en el navegador Web o en el dispositivo inalámbrico.

#### <span id="page-5-1"></span>**Requisitos del sistema para GroupWise WebAccess**

 $\Box$  Cualquier sistema operativo de servidor de los enumerados en "Requisitos del sistema GroupWise" en la página 3

**I** Un servidor Web admitido:

- \* NetWare 4.2/5.1 (se requiere el Support Pack más reciente): Enterprise Web Server de NetWare
- " NetWare 6.*x*: Enterprise Web Server de Netscape\*; Apache Web Server
- " NetWare 6.5 (se requiere GroupWise 6.5 con Support Pack 1 o versiones posteriores): Apache 2
- Linux: Apache 2
- \* Windows NT (se requiere el Service Pack más reciente): Microsoft Internet Information Server 4.0; Netscape Enterprise Server\* 3.6 o posterior
- \* Windows 2000: Microsoft Internet Information Server 5 o posterior
- \* UNIX<sup>\*</sup> Solaris<sup>\*</sup>: Apache Web Server 1.3.3 o posterior
- $\Box$  Cualquiera de los siguientes navegadores Web:
	- \* Linux: Mozilla 1.4 o posterior y navegadores basados en Mozilla similares; Konqueror 3.1.4 o posterior y navegadores basados en Konqueror similares
	- \* Windows: Microsoft Internet Explorer 4.0 o posterior; Netscape Navigator\* 4.0 o posterior
	- \* Macintosh: Safari\* 1.0 o posterior; Microsoft Internet Explorer 4.5 o posterior; Netscape Navigator 4.51 o posterior
	- \* UNIX: Netscape 4.0 o posterior; Microsoft Internet Explorer 4.0 o posterior
- $\Box$  Cualquiera de los siguientes dispositivos inalámbricos:
	- \* Cualquier dispositivo inalámbrico que admita el protocolo de acceso inalámbrico (WAP, Wireless Access Protocol) y tenga un micronavegador que utilice el lenguaje de marcas de dispositivos de mano (HDML, Handheld Device Markup Language) 3.0 o versiones posteriores, o el lenguaje de marcas inalámbrico (WML, Wireless Markup Language) 1.1 o versiones posteriores
	- \* Un dispositivo de Palm OS con cualquier versión de Palm OS que admita aplicaciones de Web Clipping (PQA)
	- \* Un dispositivo de Windows CE con cualquier versión de Windows CE

#### **Instalación de GroupWise WebAccess**

- 1 Inicie el Asesor de instalación de GroupWise. Para obtener instrucciones al respecto, consulte "Instalación del sistema GroupWise básico" en la página 3.
- **2** En el Asesor de instalación, haga clic en Instalar productos > GroupWise WebAccess > Instalar GroupWise WebAccess.
- **3** Siga las instrucciones que aparecen en pantalla para instalar el Agente de WebAccess en el servidor NetWare, Linux o Windows local e instale la aplicación WebAccess en el servidor Web que elija.

En NetWare y Windows, el Asesor de instalación puede iniciar el Agente de WebAccess y el servidor Web de forma inmediata.

4 Para mostrar la página de entrada del cliente de WebAccess en el navegador Web o en el dispositivo inalámbrico, utilice la siguiente URL:

NetWare/Windows: http://*servidor\_web*/servlet/webacc Linux: http://*servidor\_web*/gw/webacc

donde *servidor* web es la dirección IP o el nombre de host DNS del servidor Web.

Además de la *GroupWise Installation Guide* (Guía de instalación de GroupWise), consulte WebAccess en la *GroupWise Administration Guide* (Guía de administración de GroupWise) para obtener más información.

### <span id="page-7-0"></span>COMUNICACIÓN EN TIEMPO REAL CON OTROS USUARIOS DE GROUPWISE

GroupWise Messenger de Novell es una solución segura de mensajes instantáneos, con base corporativa y para varias plataformas, que admite mensajería instantánea, presencia y archivo de reserva de conversaciones para usuarios de GroupWise. Messenger se ejecuta en NetWare, Linux y Windows. Para obtener instrucciones básicas, consulte la guía *Inicio rápido de Messenger*. Para obtener información más detallada, consulte la *Messenger Installation Guide* (Guía de instalación de Messenger) y la *Messenger Administration Guide* (Guía de administración de Messenger).

#### <span id="page-7-1"></span>MONITORIZACIÓN DEL SISTEMA GROUPWISE

Monitor de GroupWise es una herramienta de monitorización y administración que le permite a usted y a los demás administradores de GroupWise monitorizar los agentes de GroupWise y Mensajería y los gateways de GroupWise desde cualquier ubicación desde la que esté conectado a Internet y tener acceso a un navegador Web o dispositivo inalámbrico. Parte de la administración de los agentes también puede realizarse desde el navegador Web o desde un dispositivo inalámbrico.

#### **Requisitos del sistema para Monitor de GroupWise**

 $\Box$  Cualquier sistema operativo de servidor de los enumerados en "Requisitos del sistema GroupWise" en la página 3

Sin embargo, el Agente de Monitor no está disponible en NetWare.

- $\Box$  Cualquier servidor Web de los enumerados en "Requisitos del sistema para GroupWise WebAccess" en la página 6
- $\Box$  Cualquier navegador Web de los enumerados en "Requisitos del sistema para GroupWise WebAccess" en la página 6
- $\Box$  Cualquier dispositivo inalámbrico de los enumerados en "Requisitos del sistema para GroupWise WebAccess" en la página 6

#### **Instalación de Monitor de GroupWise**

- 1 Inicie el Asesor de instalación de GroupWise. Para obtener instrucciones al respecto, consulte "Instalación del sistema GroupWise básico" en la página 3.
- **2** En el Asesor de instalación, haga clic en Instalar productos > Monitor de GroupWise > Instalar el Monitor de GroupWise.
- **3** Siga las instrucciones que aparecen en pantalla del Asesor de instalación para instalar el Agente de Monitor en el servidor Linux o Windows local y la aplicación WebAccess en el servidor Web que elija.

En Windows, el Asesor de instalación puede iniciar el Agente de Monitor y el servidor Web de forma inmediata.

4 Para mostrar la consola Web de Monitor en el navegador Web o en el dispositivo inalámbrico, utilice la siguiente URL:

NetWare/Windows: http://*servidor\_web*/servlet/gwmonitor Linux: http://*servidor\_web*/gwmon/gwmonitor

donde servidor\_web es la dirección IP o el nombre de host DNS del servidor Web.

Además de la *GroupWise Installation Guide* (Guía de instalación de GroupWise) consulte Monitor en la *GroupWise Administration Guide* (Guía de administración de GroupWise) para obtener más información.

## <span id="page-8-0"></span>AGRUPACIÓN EN CLÚSTER DEL SISTEMA GROUPWISE

Novell Cluster Services™ (Servicios de clúster de Novell) asegura una gran disponibilidad y capacidad de gestión de recursos de red fundamentales proporcionando capacidades de transferencia, recuperación y migración (equilibrio de la carga) para recursos agrupados. Si configura oficinas postales como recursos agrupados, se asegura de que los usuarios de GroupWise siempre pueden acceder a sus buzones desde el cliente para Windows de GroupWise. Si configura Agentes de WebAccess como recursos agrupados, se asegura de que los usuarios de GroupWise siempre pueden acceder a sus buzones desde los navegadores Web y dispositivos de mano. Si configura los Agentes de Internet como recursos agrupados, se asegura de que los usuarios de GroupWise siempre pueden enviar correo por Internet.

- 1 Instale Novell Cluster Services (Servicios de clúster de Novell) de acuerdo con las instrucciones proporcionadas con ese producto.
- **2** Al instalar cada Agente de GroupWise (Agente de oficina postal, Agente de transferencia de mensajes, Agente de Internet y Agente de WebAccess) en un volumen habilitado para clústeres, seleccione Configurar agentes de GW para el clúster para configurar correctamente el archivo de inicio del agente para la agrupación en clúster.
- **3** DespuÈs de instalar cada agente de GroupWise, utilice ConsoleOne para configurar el objeto Recurso de volumen agrupado para cargar y descargar cada agente durante eventos de transferencia y recuperación.

Para obtener más información, consulte Novell Cluster Services (Servicios de clúster de Novell) en la *GroupWise Interoperability Guide* (Guía de interacción de GroupWise).

## <span id="page-9-0"></span>ACTUALIZACIÓN DEL SISTEMA GROUPWISE CON SUPPORT PACKS

Las actualizaciones del software de GroupWise se incluyen en los Support Packs consolidados de Novell.

- 1 Siga las instrucciones de instalación del archivo Readme (Léame) que acompaña a cada Support Pack de GroupWise, teniendo en cuenta las siguientes directrices importantes:
	- \* Actualice siempre el dominio primario en primer lugar.
	- \* Cuando actualice cualquier dominio, inicie siempre el MTA primero (antes de cualquier POA) para que se actualice por completo la base de datos de dominio.
	- \* Sólo después de actualizar un dominio y de iniciar para el mismo el MTA debería iniciar los POA actualizados para las oficinas postales que pertenecen al dominio actualizado.

Para obtener más información, consulte el apartado sobre actualización en la *GroupWise Installation Guide* (Guía de instalación de GroupWise).

Copyright © 2003-2004 Novell, Inc. Reservados todos los derechos. Ninguna parte de esta publicación puede ser reproducida, fotocopiada, almacenada en un sistema de recuperación, ni transmitida sin el consentimiento expreso y por escrito del editor. Novell, ConsoleOne, GroupWise, NDS, NetWare, Ximian y ZENworks son marcas comerciales registradas de Novell, Inc. en Estados Unidos y en otros paÌses. SUSE es una marca comercial registrada de SUSE LINUX AG, una empresa de Novell. eDirectory, Novell Cluster Services (Servicios de clúster de Novell) y Red Carpet son marcas comerciales de Novell, Inc. Todos los productos de otros fabricantes son propiedad de sus respectivos<br>propietarios. Un símbolo de marca comercial (®, TM, etc.) indica una marca comercial de otros fabricantes.